# Cosmostreamer

#### **For DJI Fly drones**

(Mini2/Mini3Pro/Air2s/etc)

#### Wiring Manual

*version 0.0.1*

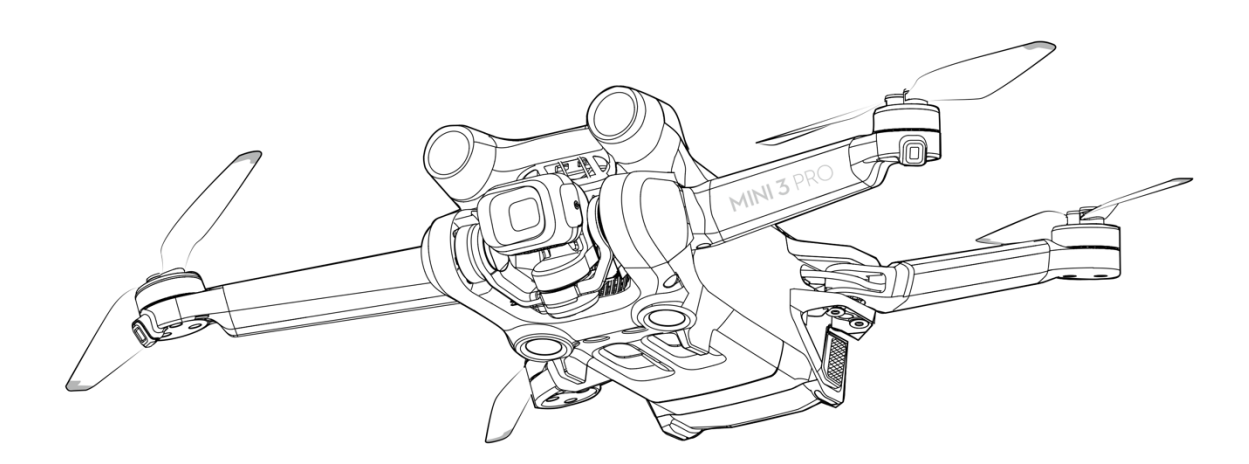

#### Parts needed

1. DJI drone which is supported by DJI Fly application

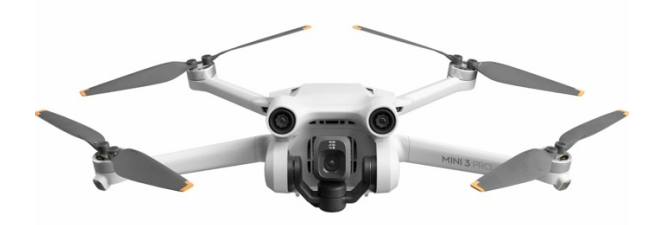

2. DJI RC-N1 remote (DJI RC or DJI RC Pro not supported!)

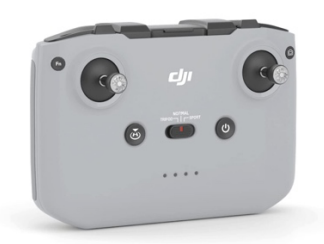

3. Cosmostreamer box with USB cable out from the box

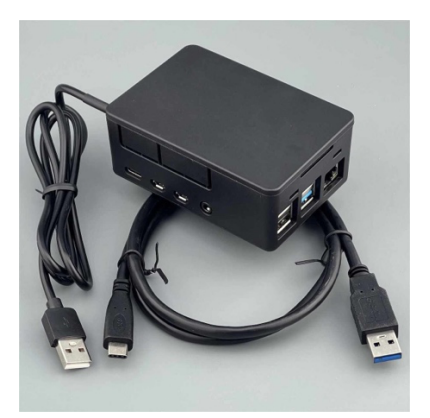

- 4. USB type C dual-sided cable (USB-C to USB-C)
- 5. Any USB power bank or USB power supply (5 Volts)
- 6. Any HDMI display or other HDMI device

7. Optional: Android smartphone or pad for DJI Fly. IOS devices are not supported!

### Wiring

- 1. Take the dual-sided USB-C to USB-C cable and plug one side to Cosmostreamer box USB-C port (near HDMI outputs) and another side to DJI RC-N1 USB-C port on front panel (this port usually used for smartphone connection, but not now).
- 2. Plug HDMI display into main micro-HDMI port on Cosmostreamer box (nearest to USB-C port). Second micro-HDMI port is not supported at current time.
- 3. Plug USB-C cable from Cosmostreamer box to any USB power supply or powerbank.
- 4. Power on the DJI RC-N1 remote
- 5. Power on the drone. Check is remote linked with drone.
- 6. Optionally: connect any Android smartphone or pad to Cosmostreamer box USBport (any of 4 full-sized USB ports) for using DJI Fly app together with Cosmostreamer. IOS devices are not supported!

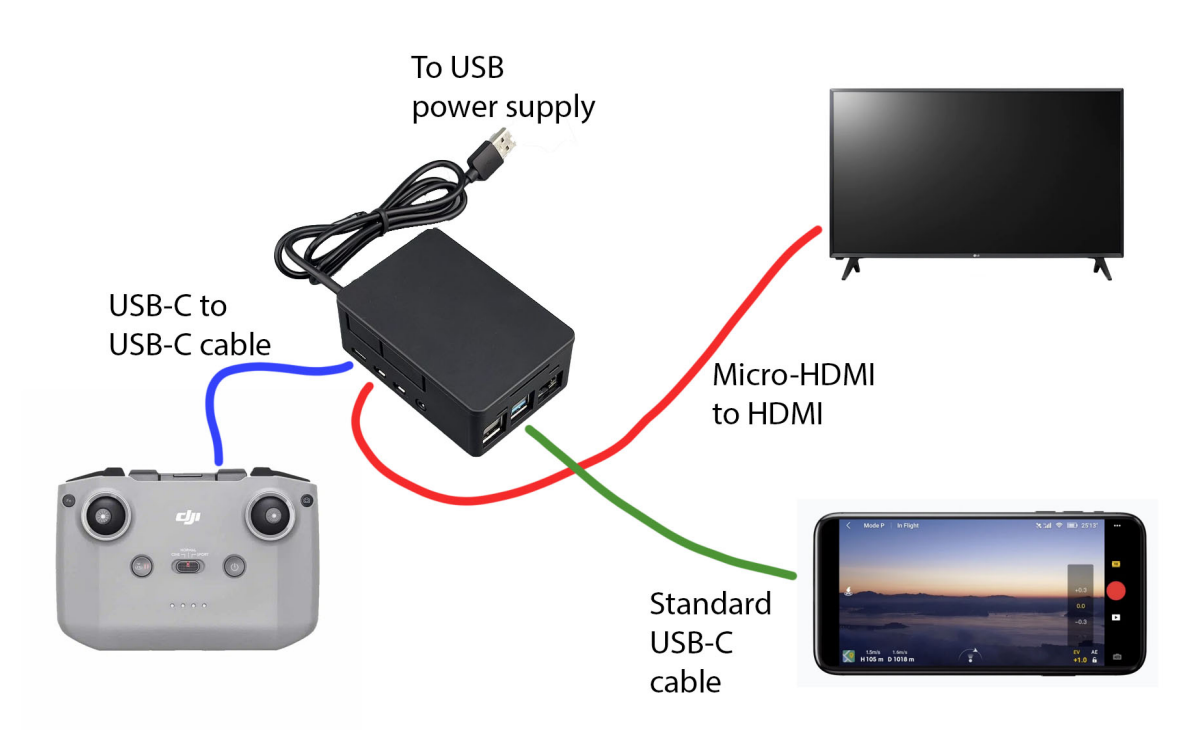

Note: Cosmostreamer box case may be different!

#### Network connection

Video from the drone can be shown only in CosmoViewerNG application for Windows, not in web-interface! HEVC codec (H265) can't be displayed in browsers.

## a) Wi-Fi

- 1. Connect your PC/Mac or smartphone to Wi-Fi network "cosmostreamer", default password "1234512345"
- 2. Open web interface in browser http://192.168.50.1 or http://my.cosmostreamer.com
- 3. Or just run CosmoViewerNG application https://cosmostreamer.com/apps/

# b) Ethernet

- 1. Connect your Cosmostreamer box to your router or network switch
- 2. Open web interface http://cosmostreamer.local
- 3. Or just run CosmoViewerNG application https://cosmostreamer.com/apps/

#### Common troubleshooting

- 1. I see Cosmostreamer logo on HDMI display but no video from the drone
	- *a) Unplug/plug again USB cable used for connection the DJI RC-N1 and Cosmostreamer box*
	- *b) Check is DJI RC-N1 remote paired with the drone*
- 2. DJI Fly app on Android does not works
	- *a) Check is USB cable from smartphone plugged into Cosmostreamer box*
	- *b) Unplug/plug again cable from smartphone to Cosmostreamer box*
	- *c) Check is "Transparent bridge" option enabled in Cosmostreamer device settings, chapter "Streaming"*

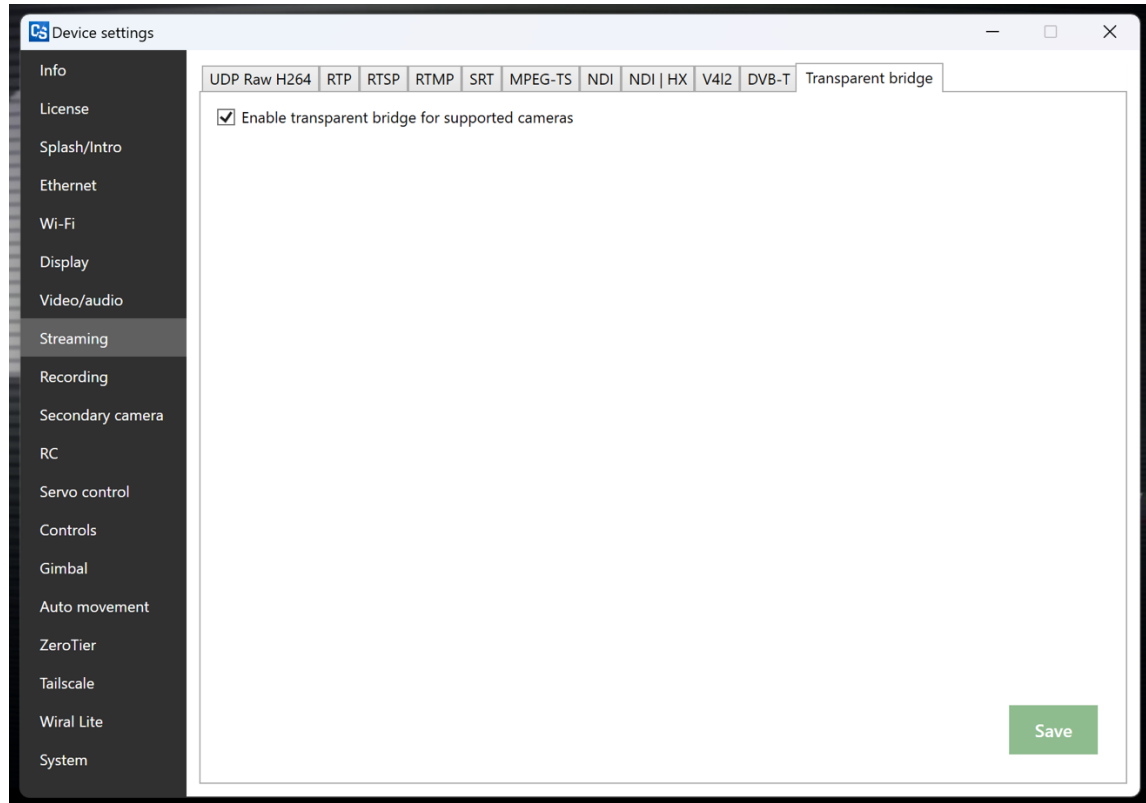

#### More info

Read here https://cosmostreamer.com/products/djimini2/